## **How to Use Manufacturers Page**

Visit https://www.Binnis.com/manufacturer/ or click on the Manufacturers tab on Binnis homepage.

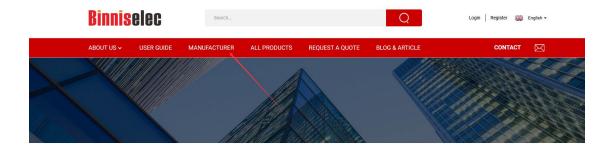

The Manufacturers Page is where all electronics component manufacturers that have their products listing on Binnis are listed. Here you can find a product catalog that is featured on Binnis from the specific manufacturer.

They are arranged in an alphabet sequence and you can easily find the manufacturer you want by using the Ctrl + F keyboard shortcuts to perform the search command of your browser. Also, you can click on the alphabet at the top of the list to instantly jump to its section.

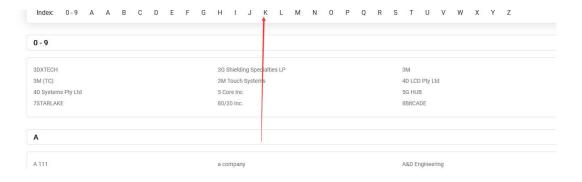